# **บทที่ 5**

## **การออกแบบโครงสรางและหนาจอการแสดงผล**

การออกแบบหนาจอของระบบการประเมินผลการปฏิบัติงาน ของพนักงานฝายขาย บริษัท เดนชัยเทรดดิ้งจํากัด

1) โครงสรางของโปรแกรมแอพพลิเคชั่น (Application Structure)

2) การออกแบบหนาจอและการแสดงผล

#### **5.1 โครงสรางของโปรแกรม**

การออกแบบสวนการแสดงผลทางจอภาพของระบบการประเมินผลการปฏิบัติงาน ของ พนักงานฝายขาย บริษัท เดนชัยเทรดดิ้งจํากัด มีดังตอไปนี้

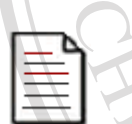

หน้าหลักของระบบ

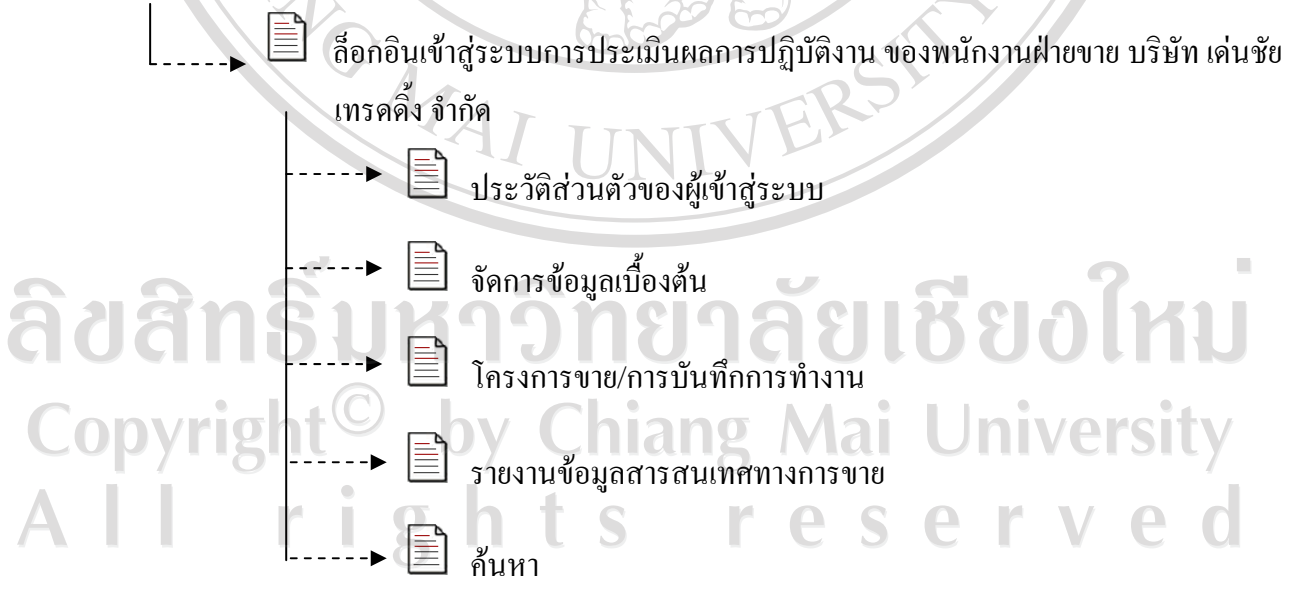

รูป 5.1 การเชื่อมโยงไปยังหนาจอตางๆ ในสวนของระบบ การประเมินผลการปฏิบัติงาน ของพนักงานฝ่ายขาย บริษัท เด่นชัย เทรดดิ้ง จำกัด

จากรูป 5.1 เปนสวนที่ผูใชเขาสูระบบไปยังหนาจอตางๆ ในสวนของระบบ โดยผูใชตอง ้ล็อกอินก่อนทุกครั้งโดยสามารถทำงานใด้ตามสิทธิที่ระบบกำหนดให้ ในการจัดการข้อมูลที่ เกี่ยวของกับระบบการประเมินผลการปฏิบัติงาน ของพนักงานฝายขาย บริษัท เดนชัย เทรดดิ้ง จํากัด สามารถปรับปรุงขอมูลในระบบ คนหาขอมูลและออกรายงานตามสิทธิการใชงาน

#### **5.2 การออกแบบหนาจอการแสดงผล**

 $\sqrt{2}$ 

การออกแบบหน้าจอการแสดงผล มีจุดประสงค์เพื่อให้ง่ายต่อการใช้งาน สอดคล้องกับ โครงสรางของระบบ และใหเหมาะสมกับการใชงานของผูใช

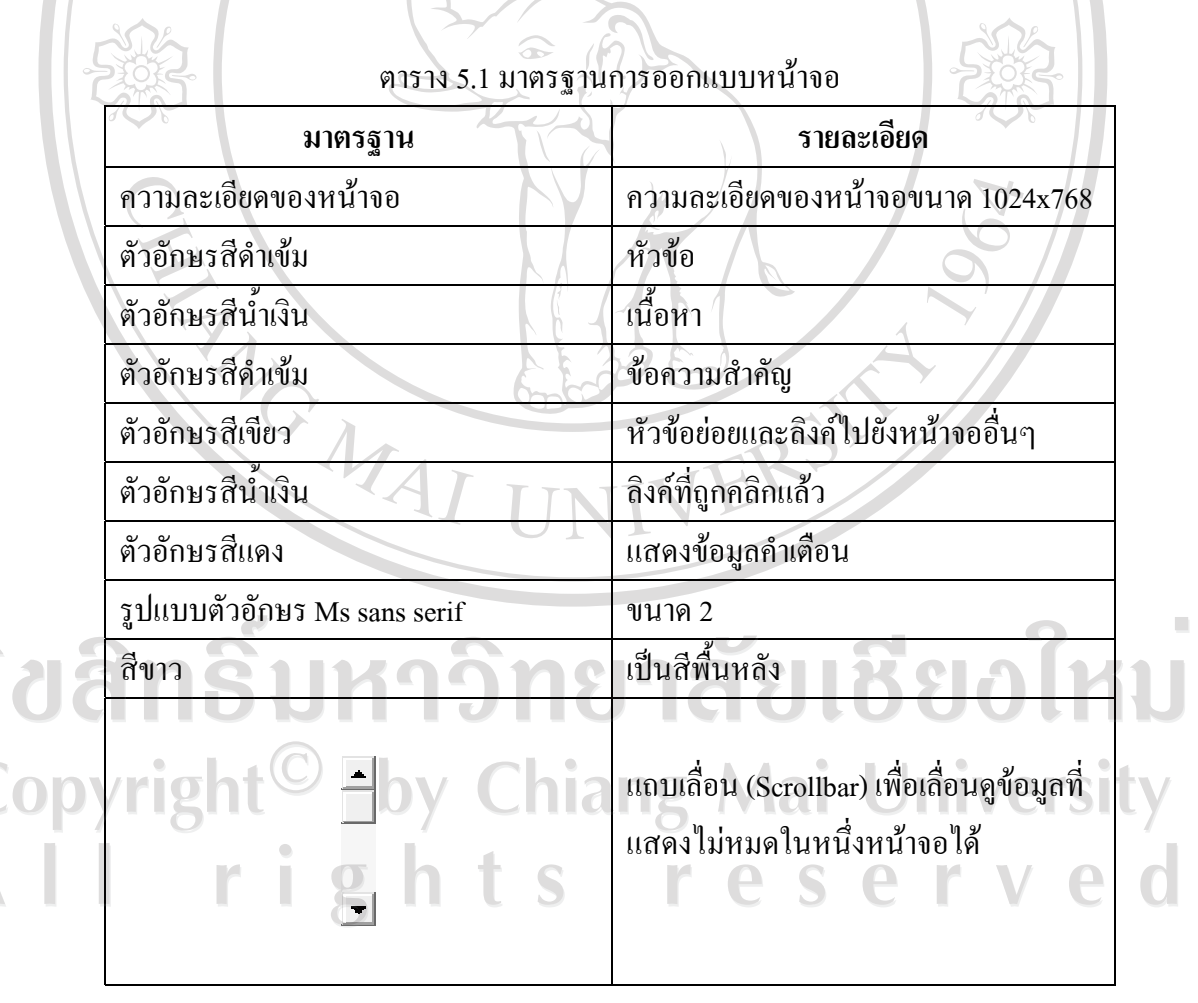

5.2.1 มาตรฐานการออกแบบหนาจอ (Standard of User Interface Design)

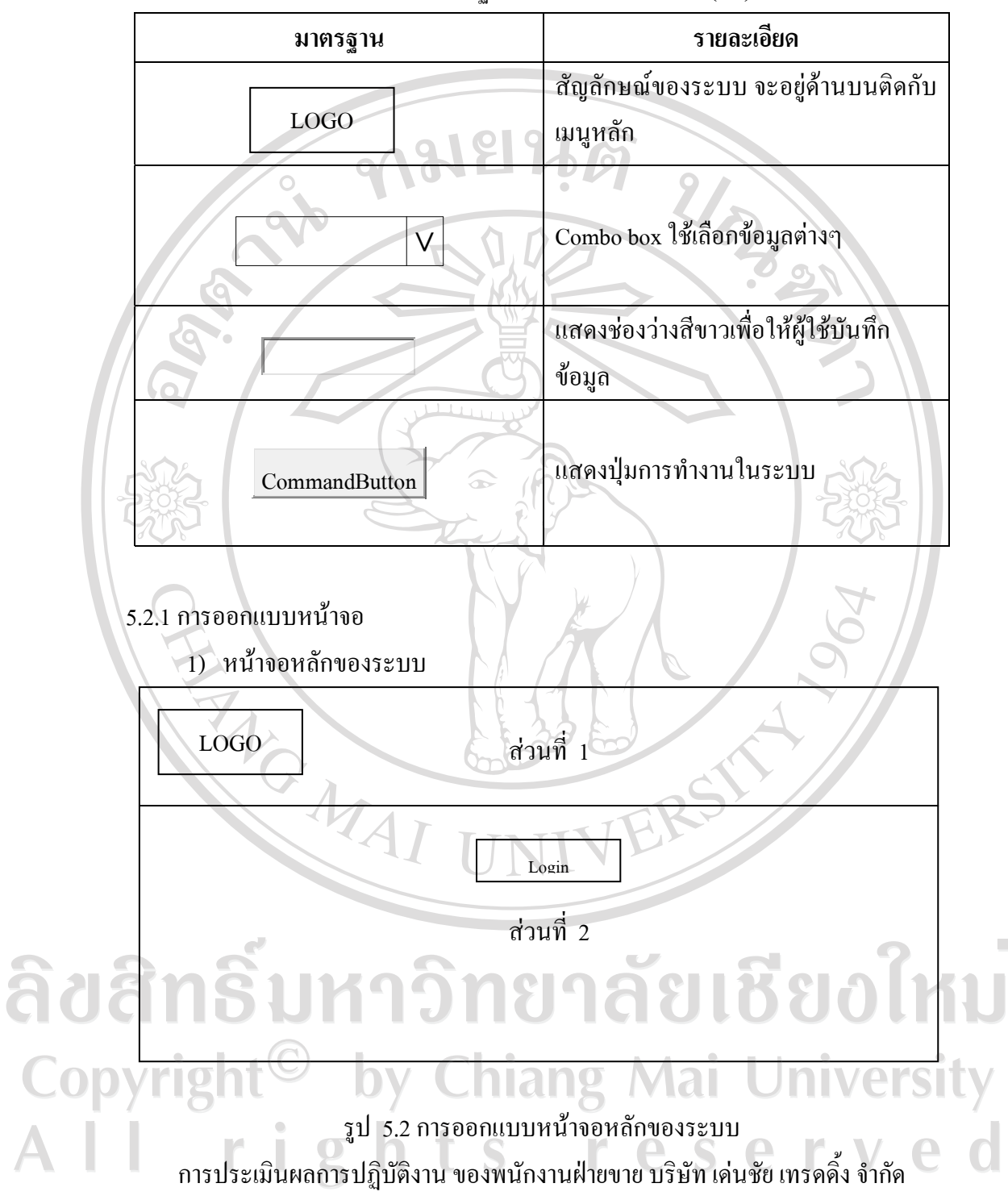

ตาราง 5.1 มาตรฐานการออกแบบหนาจอ (ตอ)

จากรูป 5.2 สามารถอธิบายไดดังนี้

- สวนที่ 1 สวนแสดงโลโกของบร ิษัท เดนช ัยเทรดดิ้งจํากัด
- สวนที่ 2 สวนแสดงการลงชื่อเขาใชงานระบบ

2) หนาจอการล็อกอินเขาสูระบบการประเมินผลการปฏิบัติงาน ของพนักงานฝายขาย

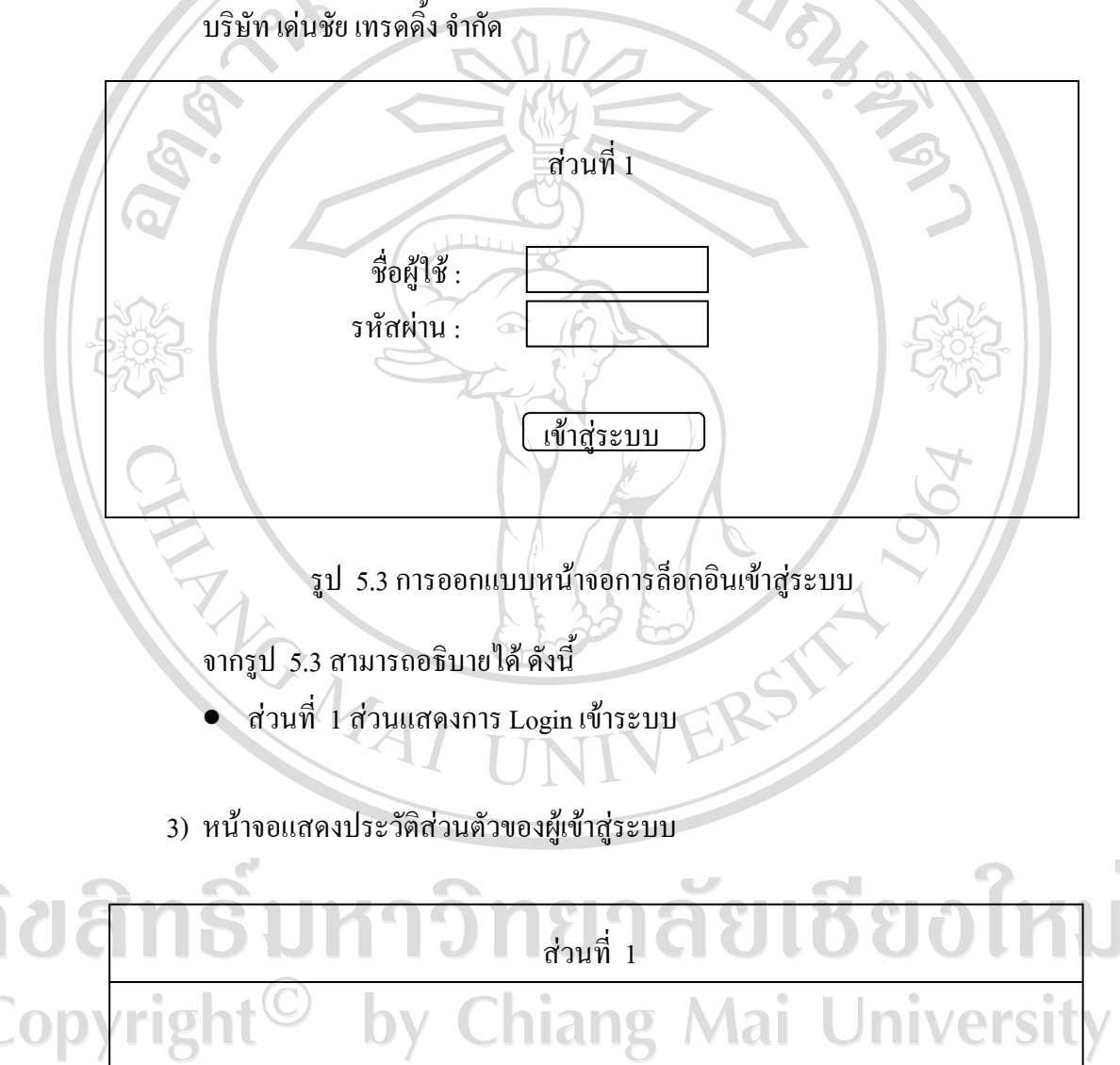

รูป 5.4 การออกแบบหนาประวัติสวนตัวของผูเขาสูระบบ

สวนที่ 2

e

e

 $i \sigma h f$ 

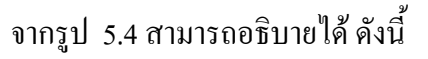

- ส่วนที่ 1 ส่วนแสดงเมนูการใช้งานตามสิทธิ์การใช้งาน
- ส่วนที่ 2 ส่วนแสดงข้อมูลประวัติส่วนตัวของผู้เข้าสู่ระบบ
- 

4) หน้าจอการจัดการข้อมูลบุคลากร

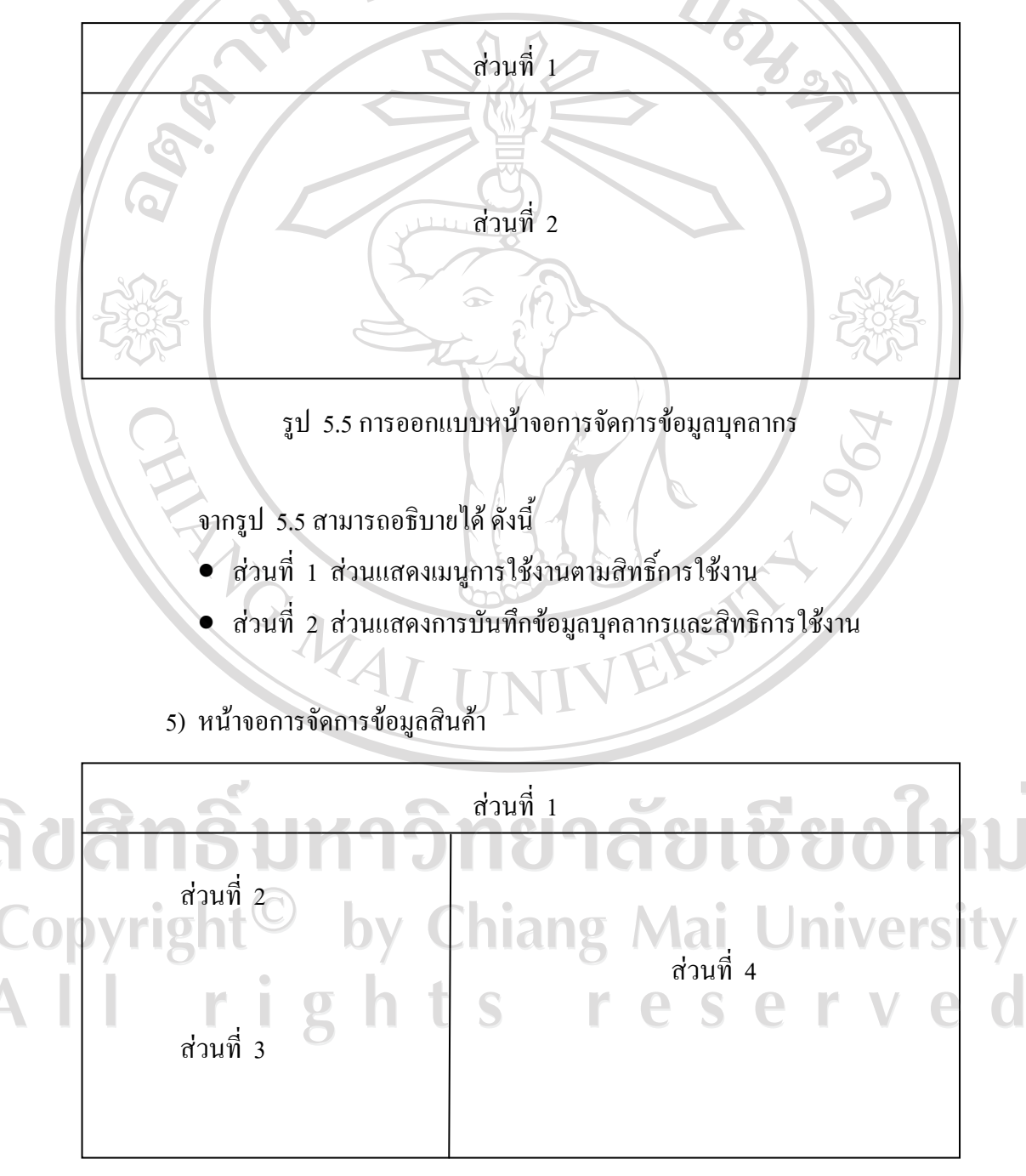

รูป 5.6 การออกแบบหน้าจอการจัดการข้อมูลสินค้า

จากรูป 5.6 สามารถอธิบายได้ ดังนี้

- ส่วนที่ 1 ส่วนแสดงเมนูการใช้งานตามสิทธิ์การใช้งาน
- ส่วนที่ 2 ส่วนแสดงการค้นหาข้อมูลสินค้า
- $\bullet$  ส่วนที่ 3 ส่วนแสดงการบันทึกข้อมูลสินค้า
- สวนที่ 4 สวนแสดงการแสดงขอมูลสินคาที่คนหา

6) หนาจอการแสดงการเปดโครงการ

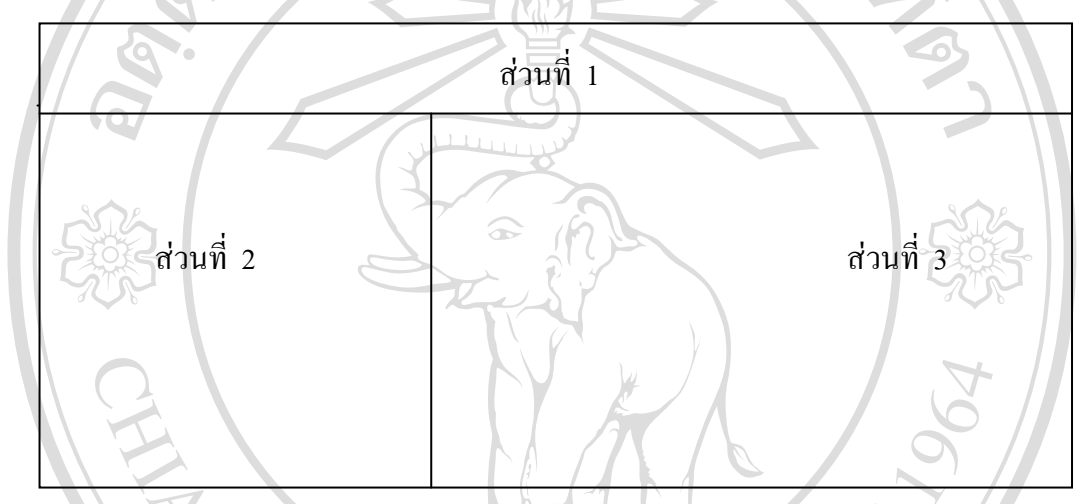

รูป 5.7 การออกแบบหนาจอการเปดโครงการ

จากรูป 5.7 สามารถอธิบายได้ ดังนี้

- ส่วนที่ 1 ส่วนแสดงเมนูการใช้งานตามสิทธิ์การใช้งาน
- สวนที่ 2 สวนแสดงการจดโครงการ ั

ลิขสิทธ์ส่วนที่ 3 ส่วนแสดงชื่อโครงกา ลัยเชียงไหม Copyright<sup>©</sup> by Chiang Mai University All rights reserved

## 7) หน้าจอการแสดงรายละเอียดโครงการ

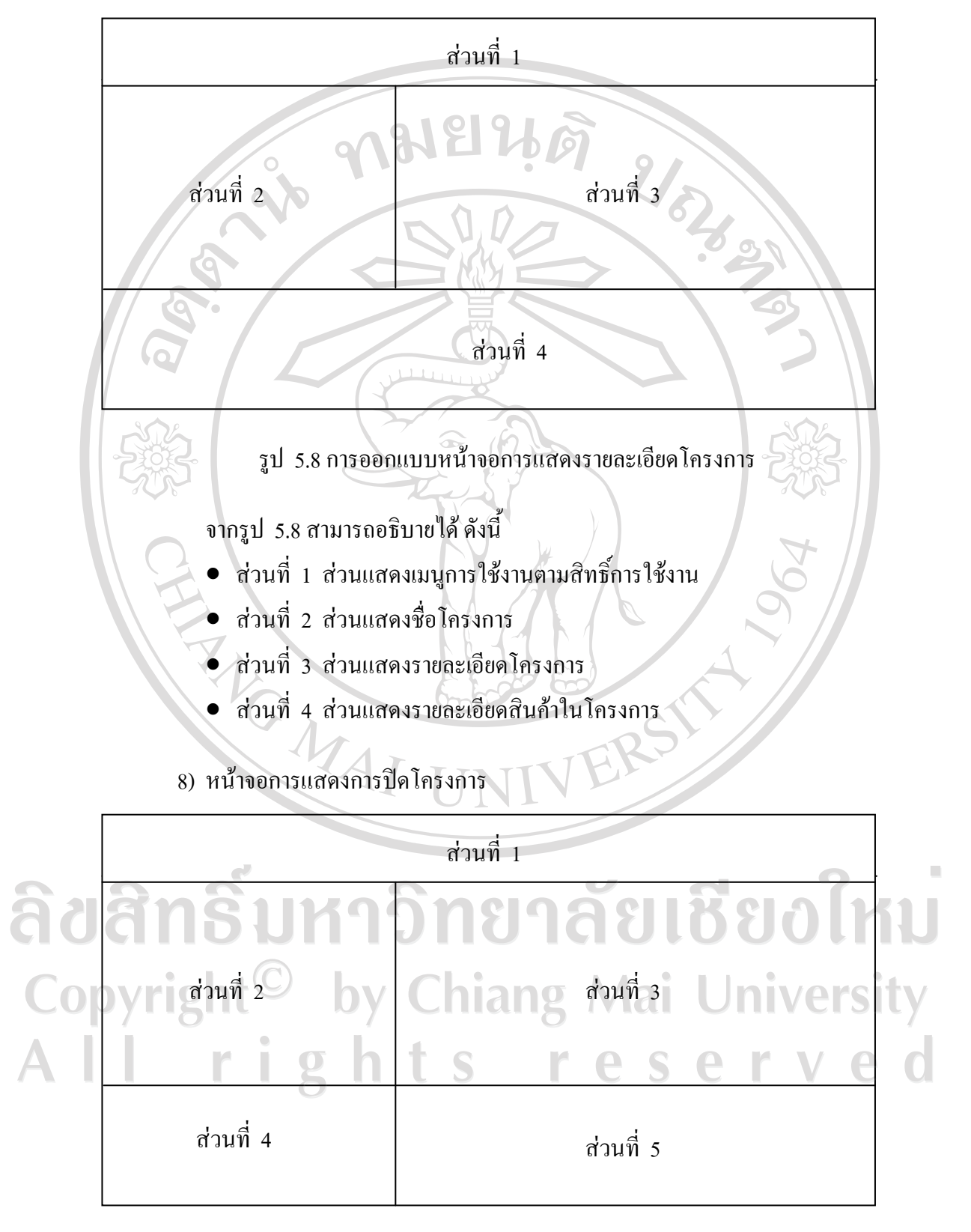

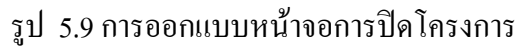

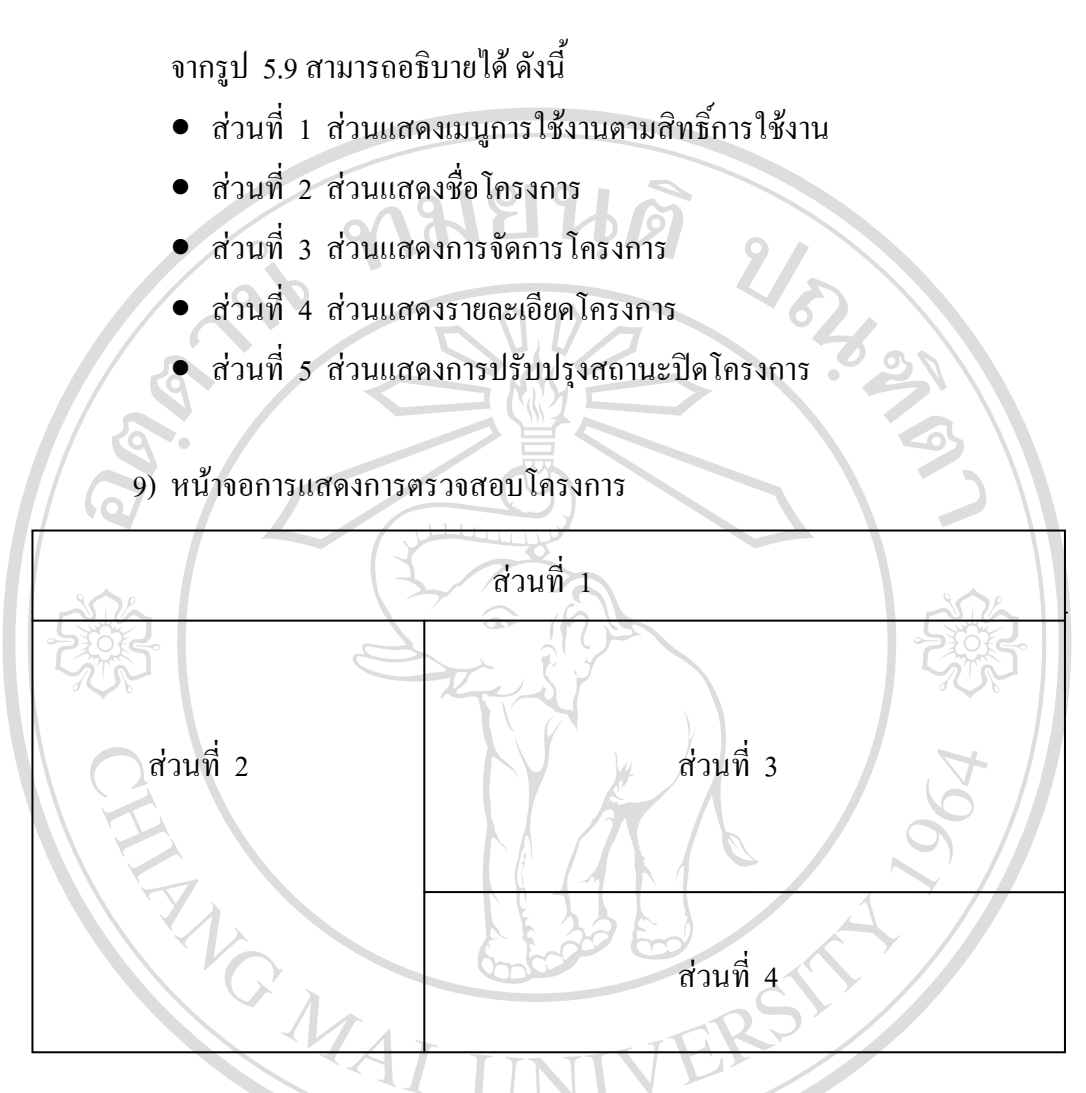

รูป 5.10 การออกแบบหนาจอแสดงการตรวจสอบโครงการ

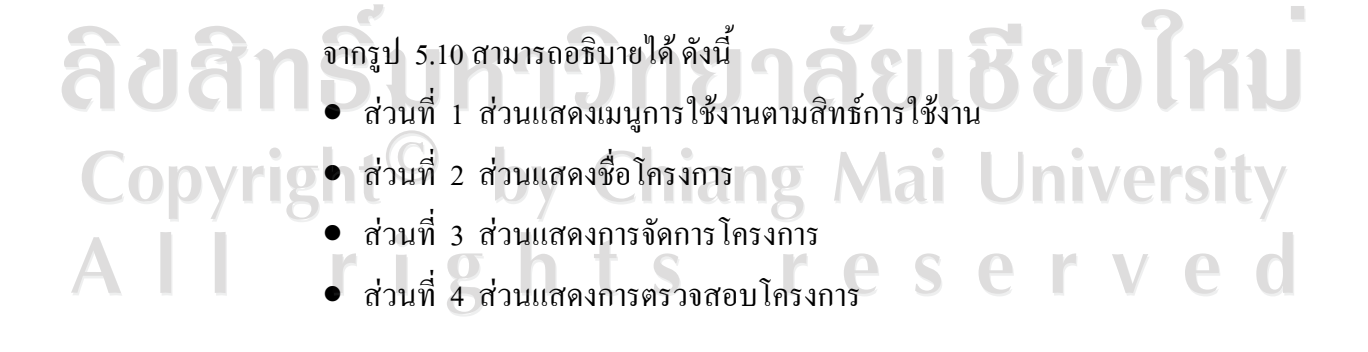

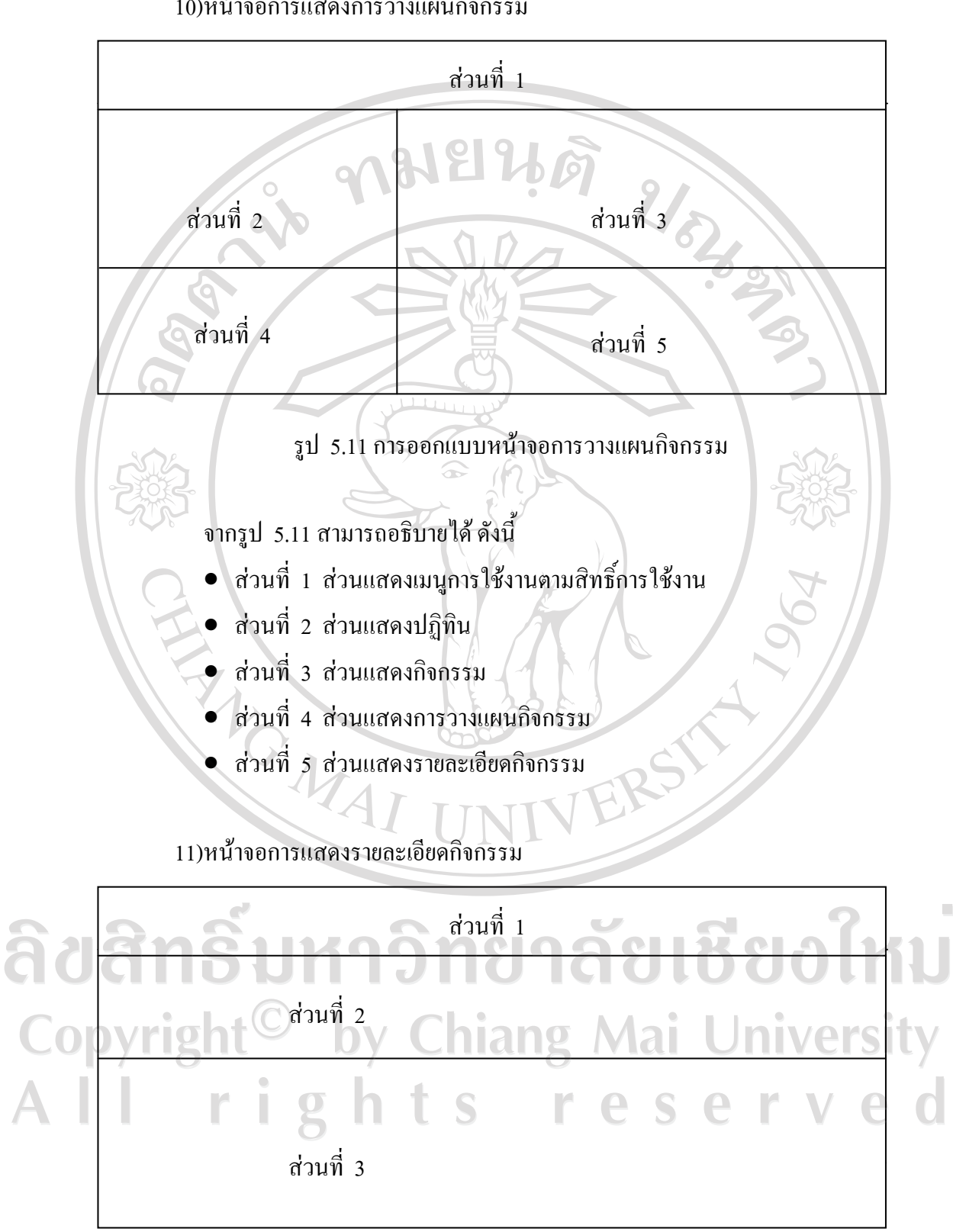

10)หนาจอการแสดงการวางแผนกิจกรรม

รูป 5.12 การออกแบบหนาจอแสดงรายละเอียดกิจกรรม

จากรูป 5.12 สามารถอธิบายไดดังนี้

- ส่วนที่ 1 ส่วนแสดงเมนูการใช้งานตามสิทธิ์การใช้งาน
- สวนที่ 2 สวนแสดงกจกรรม ิ
- สวนที่ 3 สวนแสดงรายละเอียดกจกรรม ิ

#### 12)หนาจอการแสดงการตรวจสอบกิจกรรม

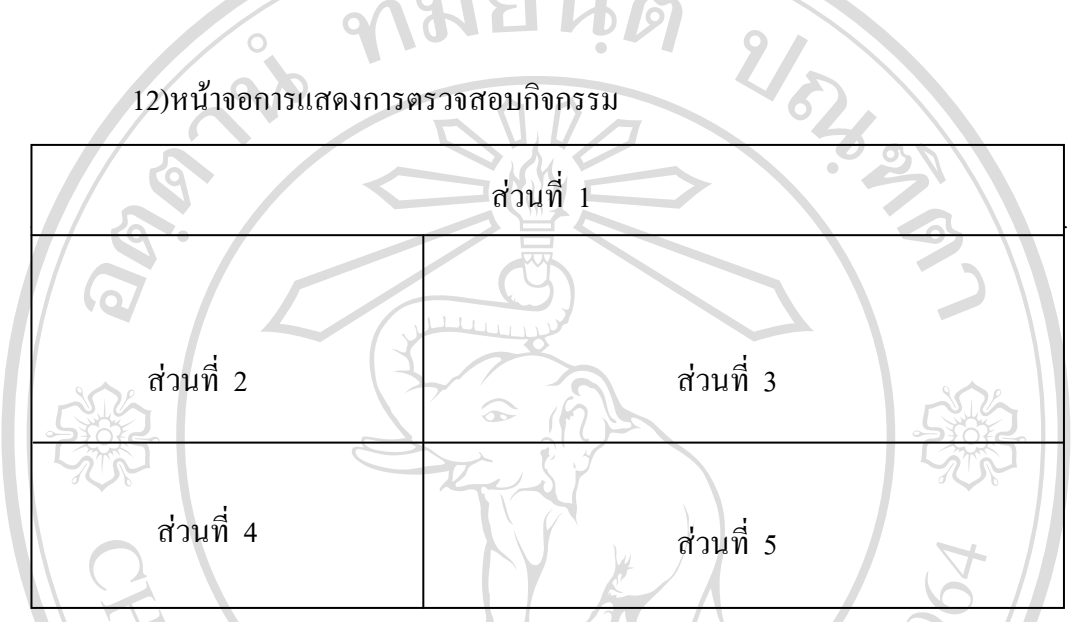

รูป 5.13 การออกแบบหนาจอแสดงการตรวจสอบกิจกรรม

จากรูป 5.13 สามารถอธิบายไดดังนี้

- $\bullet$  ส่วนที่ 1 ส่วนแสดงเมนูการใช้งานตามสิทธิ์การใช้งาน
- สวนที่ 2 สวนแสดงปฏิทิน
- $\bullet$  ส่วนที่ 3 ส่วนแสดงกิจกรรมรวมแยกตามพนักงาน
- $\bullet\,$  ส่วนที่ 4 ส่วนแสดงกิจกรรมรายบุคคลแยกตามวัน
- สวนที่ 5 สวนแสดงรายละเอียดกจกรรม ิ

Copyright<sup>©</sup> by Chiang Mai University All rights reserved 13)หน้าจอการแสดงรายงาน

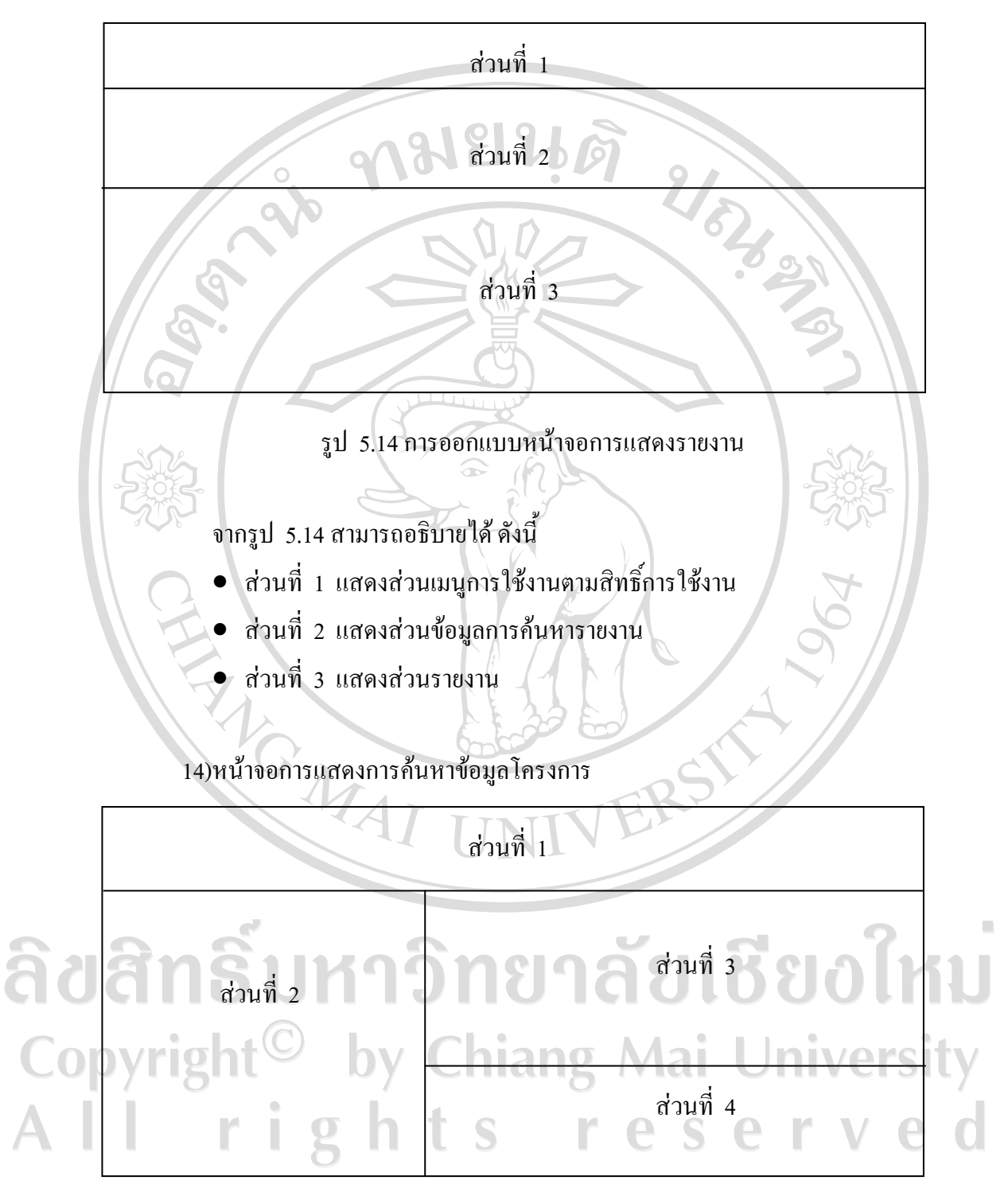

### รูป 5.15 การออกแบบหน้าจอแสดงการค้นหาข้อมูลโครงการ

จากรูป 5.15 สามารถอธิบายใด้ ดังนี้

- สวนที่ 1 แสดงสวนเมนูการใชงานตามสิทธิ์การใชงาน
- สวนที่ 2 แสดงสวนการคนหาโครงการ
- สวนที่ 3 แสดงสวนขอมูลโครงการ
- สวนที่ 4 แสดงสวนขอมูลรายละเอียดโครงการ

15)หน้าจอการแสดงการค้นหาข้อมูลพนักงาน

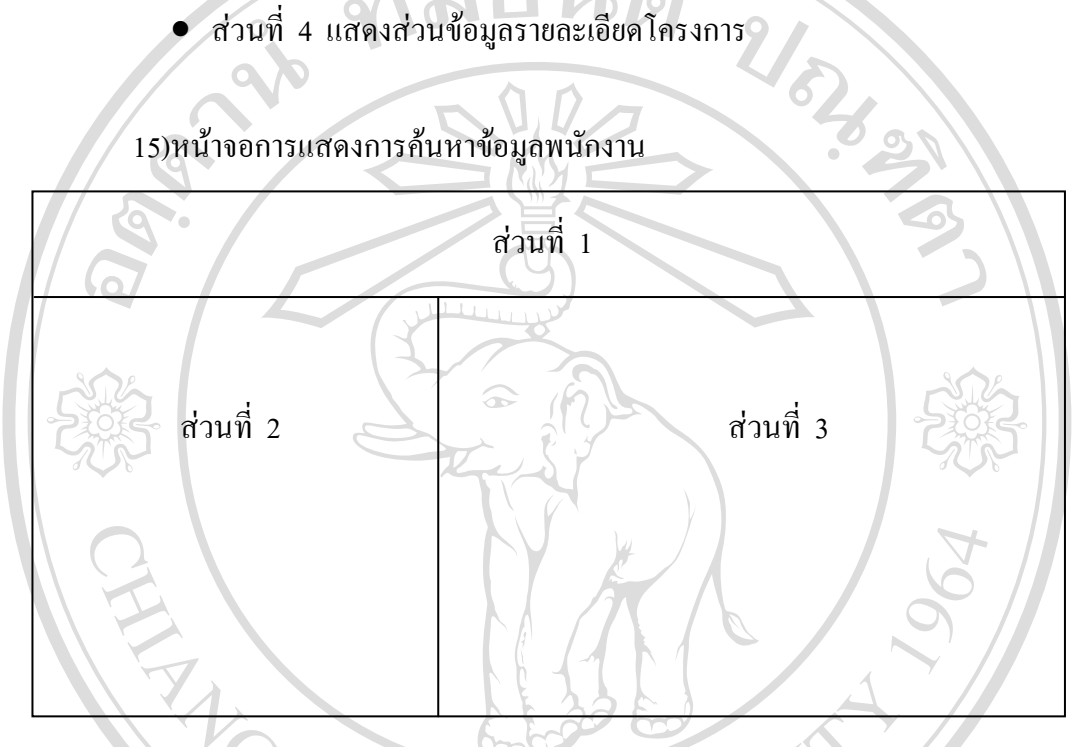

รูป 5.16 การออกแบบหน้าจอแสดงการค้นหาข้อมูลพนักงาน

จากรูป 5.16 สามารถอธิบายไดดังนี้

- สวนที่ 1 แสดงสวนเมนูการใชงานตามสิทธิ์การใชงาน
- ส่วนที่ 2 แสดงส่วนการค้นหาพนักงาน

• สวนที่ 3 แสดงสวนขอมูลพนักงาน Copyright<sup>©</sup> by Chiang Mai University All rights reserved

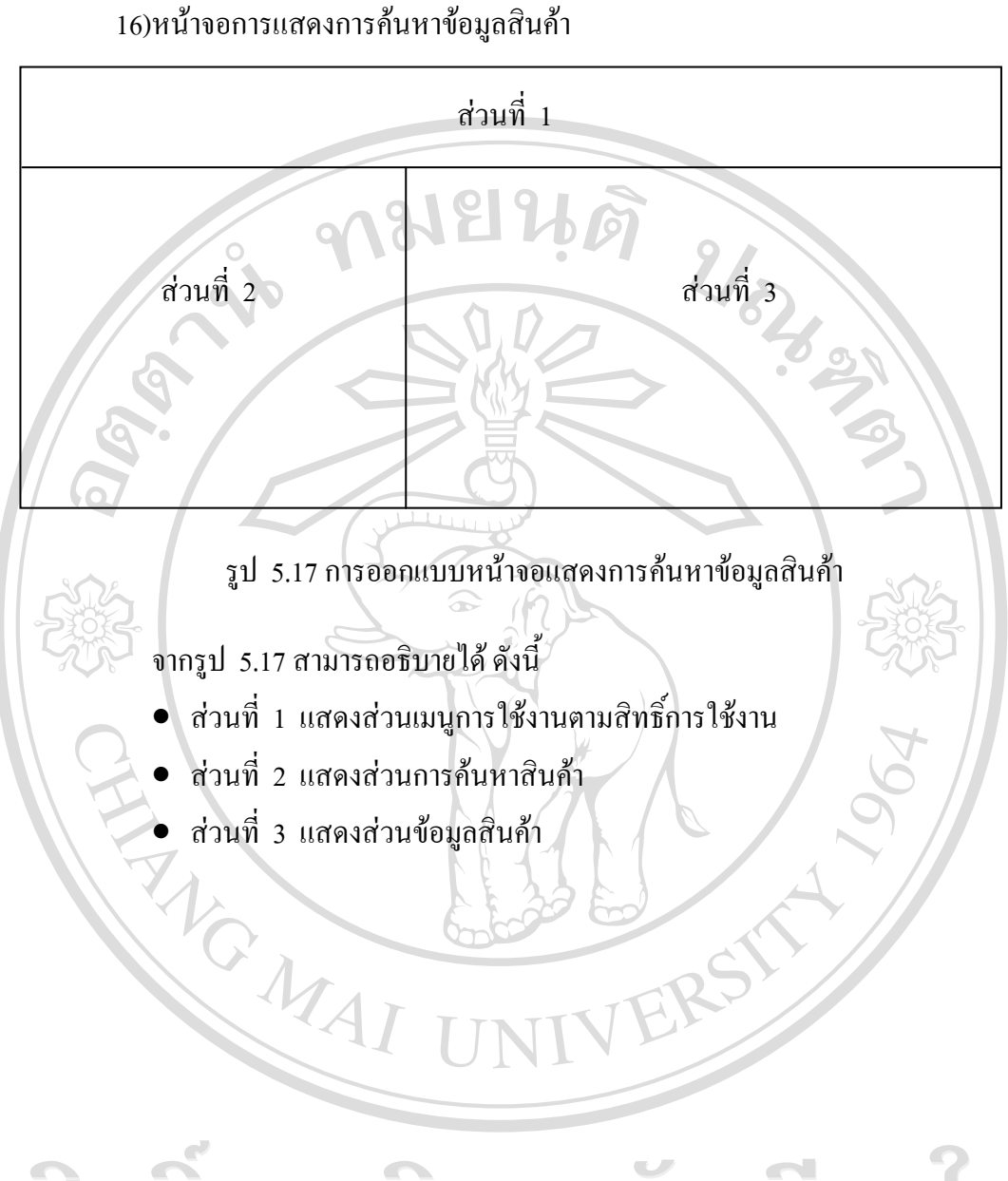

ลิขสิทธิ์มหาวิทยาลัยเชียงไหม Copyright<sup>©</sup> by Chiang Mai University All rights reserved